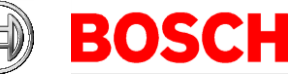

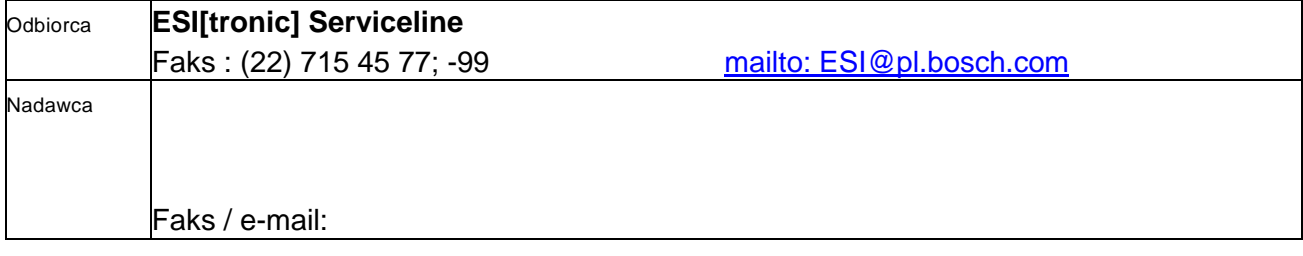

 **Wersja TRYB ROZSZERZONY udostępnia funkcje specjalne podprogramu do diagnozy pojazdów, które umożliwiają wykonanie czynności specjalnych. Czynnościami tymi są: programowanie, konfiguracja operacji, regulacja i wyłączanie kontrolki sygnalizującej awarię. Funkcje te mogłyby wpływać na bezpieczeństwo elektronicznych systemów sterowania w pojeździe.**

Funkcje te mogłyby zmodyfikować normalne działanie wyposażenia elektronicznego pojazdu, systemów oraz wyposażenia zapewniających bezpieczeństwo jazdy.

 Użytkownicy, którzy wykonują te działania przy pomocy oprogramowania z licencją KTS Truck do tego produktu muszą ściśle stosować się do instrukcji, sekwencji oraz faz. Funkcje konfiguracji, regulacji i programowania muszą być zatwierdzone przez użytkownika tak, aby nie było możliwości ich przypadkowej aktywacji. Funkcje będą wykonywane tylko po zatwierdzeniu przez użytkownika. W przypadku niektórych funkcji specjalnych wymagana będzie ich aktywacja HASŁEM. Ponadto, Robert Bosch GmbH usilnie zaleca mechanikom mającym do czynienia z wersją TRYB ROZSZERZONY uczestnictwo w odpowiednik szkoleniach Bosch.

Wszelkiego rodzaju wymiany systemów elektronicznych lub ingerencje w systemy elektroniczne, które umożliwiają ich programowanie, konfigurowanie, regulację lub wyłączenie kontrolki sygnalizującej awarię muszą być wykonywane wyłącznie:

• po zapoznaniu się z konfiguracją wymienianej jednostki ECU.

• po prawidłowym zidentyfikowaniu i porównaniu typu jednostki ECU w pojeździe z jednostką wybraną w programie. • po zgromadzeniu określonych danych, znanych wyłącznie przez producenta pojazdu i potrzebnych w trakcie niektórych operacii.

W razie poważnego uszkodzenia jednostki ECU, gdy niemożliwe jest uzyskanie informacji na temat konfiguracji, o których jest mowa powyżej, w razie gdyby dane producenta pojazdu zostały zagubione lub też występują wątpliwości, co do identyfikacji jednostki ECU lub jej odpowiednika wybranego w programie, nie wolno wykonywać żadnych funkcji związanych z programowaniem, konfigurowaniem, regulacją ani wyłączeniem kontrolki sygnalizującej awarię. W takich przypadkach działania takie muszą zostać wykonane przez oficjalny ośrodek danej marki pojazdu. Tylko oficjalny ośrodek ma możliwość uzyskania informacji potrzebnych do legalnego, bezpiecznego i dokładnego wykonania wyżej wymienionych operacji.

Użytkownicy, którzy otrzymają HASŁO, są zobowiązani na mocy akceptacji niniejszego dokumentu, do powstrzymania się od wszelkich działań z użyciem narzędzia diagnostycznego, które mogłoby narazić na szwank bezpieczeństwo pojazdu.

Spółka Robert Bosch GmbH oraz jej oficjalni dystrybutorzy nie ponoszą żadnej odpowiedzialności za szkody osobowe i materialne wynikające z nieprawidłowego użycia oprogramowania oraz sprzętu przez użytkownika.

Niniejszym akceptujemy umowę licencyjną dla wersji TRYB ROZSZERZONY i OŚWIADCZAMY, że:

• przeczytaliśmy i rozumiemy cały dokument.

• rozumiemy konsekwencje i ograniczenia wynikające z użycia rozwiązań zaimplementowanych w KTS Truck.

• zwalniamy spółkę Robert Bosch GmbH z odpowiedzialności cywilnej, biorąc jednocześnie na siebie całkowitą

odpowiedzialność wynikającą z użytkowania produktu oraz oprogramowania.

• w przypadku, gdyby urządzenie zostało przekazane stronie trzeciej, aktywujemy ponownie blokadę funkcji specjalnych i nie ujawnimy HASŁA.

• akceptujemy i respektujemy powyższe postanowienia.

## **AKCEPTACJA**

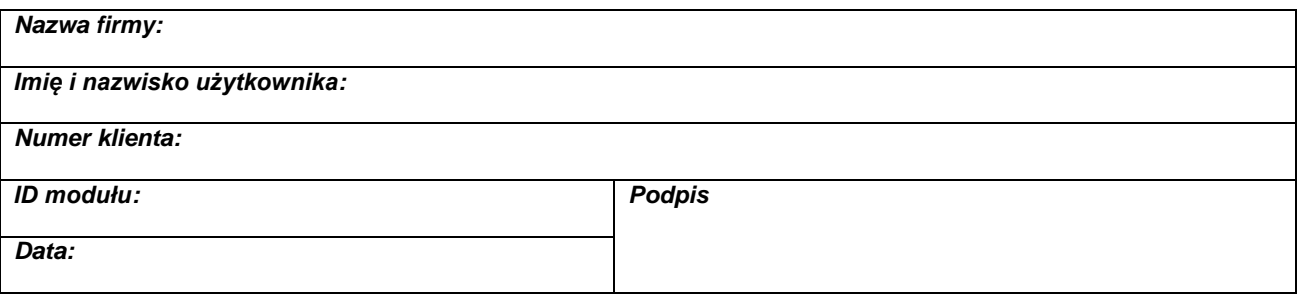

## **INSTRUKCJA POSTĘPOWANIA DLA WERSJI "TRYB ROZSZERZONY" DO UMOWY LICENCYJNEJ ESI[tronic] / KTS Truck**

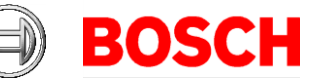

## **Procedura:**

1. Wypełnij "UMOWY LICENCYJNEJ DLA WERSJI TRYB ROZSZERZONY" i podpisać ją. (Pamiętaj o podaniu numeru faksu i adresu e-mail!)

**ID modułu** można znaleźć tutaj**:**

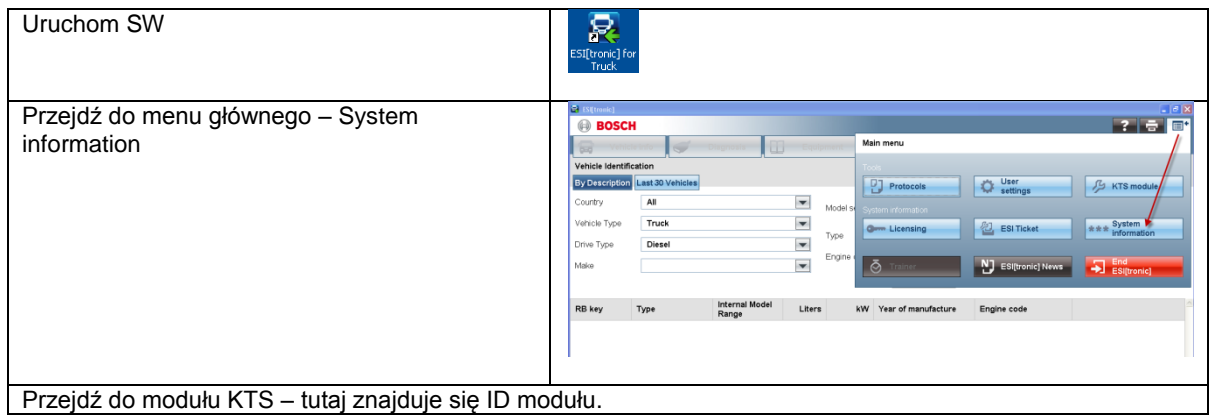

- 2. Prześlij umowę na skrzynkę **ESI@pl.bosch.com** lub faksem (dane powyżej)
- 3. Otrzymasz HASŁO do wersji "Tryb rozszerzony".
- 4. Wprowadź hasło.

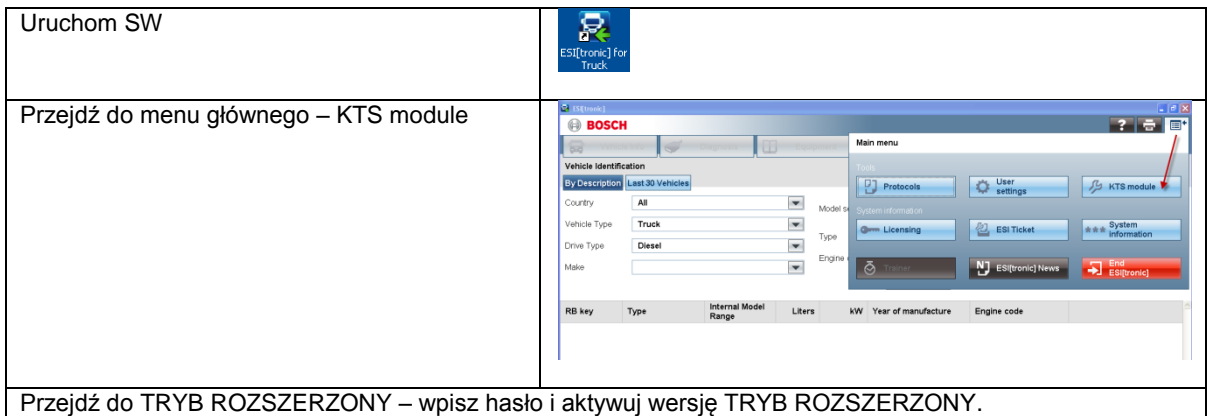